### Wireless Presentation & Collaboration System

# NovoEnterprise Краткое руководство

NovoEnterprise

## **КОМПЛЕКТ ПОСТАВКИ**

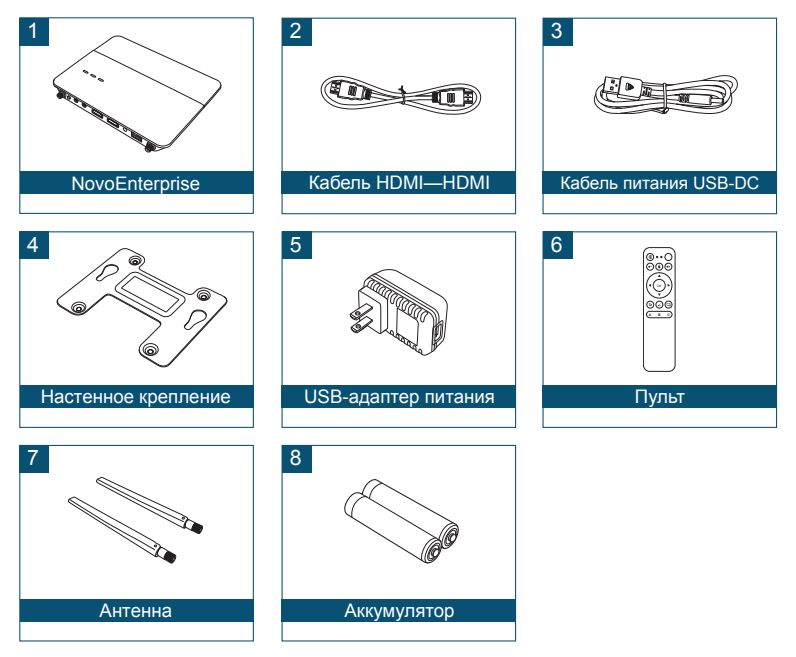

# **ОБЗОР NovoEnterprise**

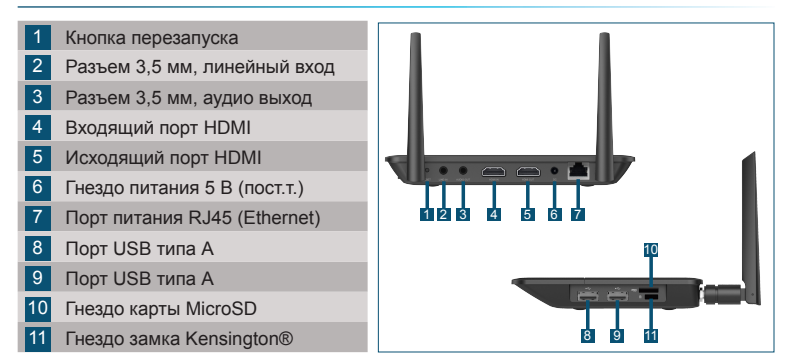

# **УСТАНОВКА СИСТЕМЫ NovoEnterprise**

### Установка оборудования

**Порт HDMI:** для подключения проектора

**Порты USB:** для подсоединения флэш-накопителя, мыши, клавиатуры или интерактивных устройств с тачпадом USB.

### Подключение Ethernet (опция)

**Порт питания RJ45 (Ethernet):** для подключения проводной сети с помощью кабеля Ethernet.

### Вход питания

**Разъем питания 5 В (пост.т.):** для подключения адаптера питания USB с помощью входящего в комплектацию кабеля USB.

**Питание по сети Ethernet:** NovoEnterprise представляет собой устройство (PD), заряжаемое в соответствии со стандартом IEEE 802.3af.

# **УСТАНОВКА СИСТЕМЫ NovoEnterprise**

### Настройка WiFi

Существует два способа подключения к NovoEnterprise:

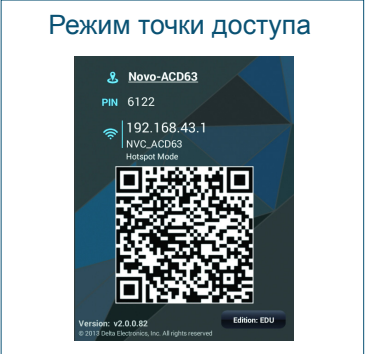

По умолчанию режим горячих клавиш. Прямое подсоединение к SSID, переданному устройством.

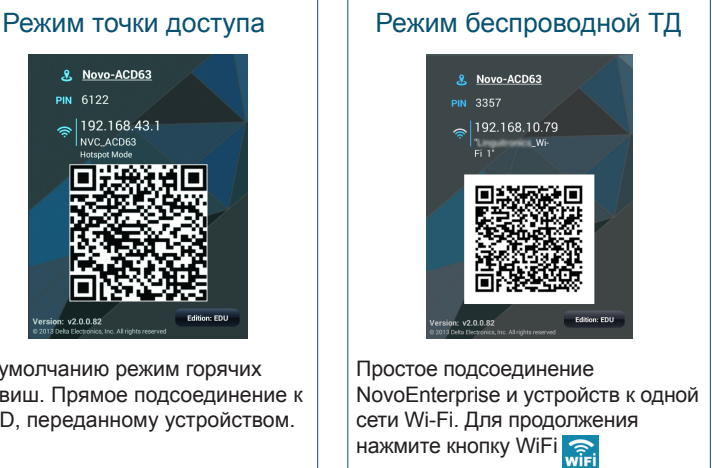

### **СОПРЯЖЕНИЕ ПУЛЬТА ДИСТАНЦИОННОГО УПРАВЛЕНИЯ**

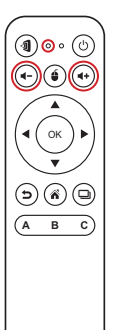

Перед тем, как использовать пульт дистанционного управления, сначала необходимо осуществить его сопряжение с вашим устройством NovoEnterprise.

Для сопряжения пульта дистанционного управления необходимо осуществить следующие действия:

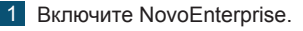

- 2 В радиусе действия NovoEnterprise на пульте дистанционного управления одновременно нажмите и удерживайте в течение 2 секунд кнопки Volume + и Volume -. Левый светодиодный индикатор загорится и начнет мигать.
- 3 После того, как светодиодный индикатор перестанет мигать и будет гореть, сопряжение установлено.
- 4 Отпустите кнопки Volume + and Volume и светодиодный индикатор потухнет.

# **УПРАВЛЕНИЕ С ПОМОЩЬЮ ПУЛЬТА ДУ**

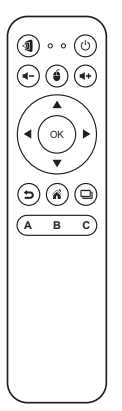

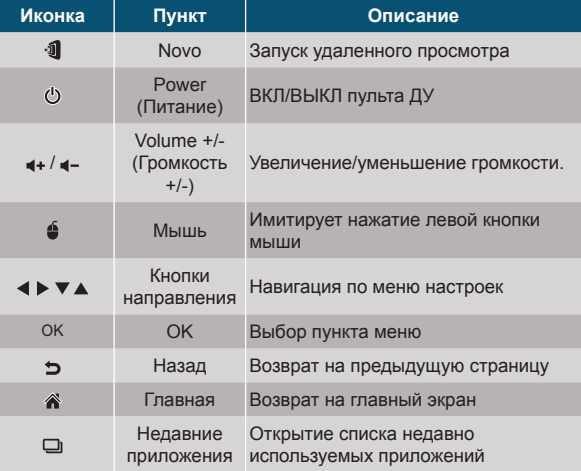

- 1 Установите приложение.
	- •Для планшетов/смартфонов: загрузите приложение *NovoPresenter* с сайта iOS App Store или Google Play.
	- •Для компьютеров на базе ОС Windows/Mac: загрузите приложение *Desktop Streamer* с сайта Vivitek (www.vivitekcorp.com).
	- •Для компьютеров Chromebook: загрузите приложение *Desktop Streamer* с сайта Chrome Web Store.
- 2 Подключите ПК, планшет, смартфон или компьютер Chromebook к той же сети, что и NovoEnterprise. Выполните процедуры установки WiFi на вашем устройстве для его подключения к сети WiFi.
- 3 Запустите приложение *NovoPresenter* или *Desktop Streamer*.
- 4 Отсканируйте QR-код или введите вручную IP-адрес и PIN-код устройства (если требуется) для его подключения. При успешном подключении автоматически отобразится экран устройства.

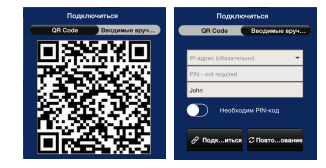

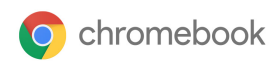

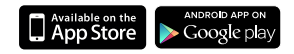

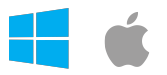

# **ОТОБРАЖЕНИЕ ЭКРАНА**

NovoEnterprise поддерживает прямое отображение экрана для устройств Android™ и iOS.

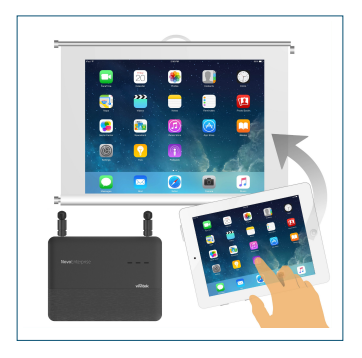

- 1 Подключите устройство Android™ или iOS к той же сети, что и NovoEnterprise. Выполните указания по настройке режима отображения для выбранного устройства Android™ или iOS.
	- •Для устройств на базе ОС Android этот режим называется GoogleCast.
	- •Для устройств iOS этот режим называется: AirPlay®.

# **ДОПОЛНИТЕЛЬНЫЕ СВЕДЕНИЯ**

### Сведения о безопасности

### Федеральная комиссия связи США (FCC)

Данное устройство включает беспроводное оборудование, прошедшее процедуру сертификации в соответствии с требованиями ПОДРАЗДЕЛА C/Е ЧАСТИ 15 ПРАВИЛ CFR 47 КОМИССИИ FCC при соблюдении соответствующего ИН FCC:

• FCCID: H79-0120C8

Номер FCC ID указан на ярлыке с нижней стороны устройства.

### Знак CE. Соответствие требованиям ЕС

Это устройство, предназначенное для продажи в странах Евросоюза, маркировано знаком CE, обозначающим соответствие данного изделия требованиям применимых европейских норм и директив и соответствующих поправок. Изделие отвечает следующим стандартам:

- EN55022/24:2010
- EN301 489-1 V1.9.2 (2011-09)
- EN301 489-17 V2.2.1 (2012-09)
- EN300 328 V1.9.1 (2015-02)
- FN301 893 V1.7.1:2012
- EN62311:2008
- EN60959-1:2006+A11:2009+A1:2010+A12:2011+A2:2013

#### **Vivitek U.S.A. Corporate Office**

46101 Fremont Blvd.

Fremont, CA 94538

Tel: (855) 885-2378

(855) 885-2378x1 - Sales (855) 885-2378x2 - General Customer Services (855) 885-2378x3 - Technical Support

#### **Vivitek EMEA Headquarters**

Zandsteen 15 2132 MZ Hoofddorp The Netherlands

Customer Service & Technical Support: Monday - Friday 09:00 - 18:00 English (UK): 0333 0031993 Germany: 0231 7266 9190 France: 018 514 8582 International +31 (0) 20 721 9318

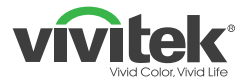

# Connect | Work | Share

Visit www.vivitekcorp.com for more product info Copyright<sup>©</sup> 2017 Delta Electronics, Inc. All Rights Reserved.

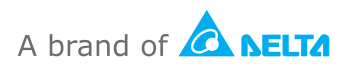